#### **Dear parents,**

 **The school isintroducing mobile app for the day today updates and information regarding the school activities. Parents can also make online payment of school fee from this app without any extra charges. The following are the procedures to install the school app.**

From play store search for **"cisofteducare**" or click on following link

**https://play.google.com/store/apps/details?id=com.cisoft.cisofteducare**

**Open it and verify with school code** " "

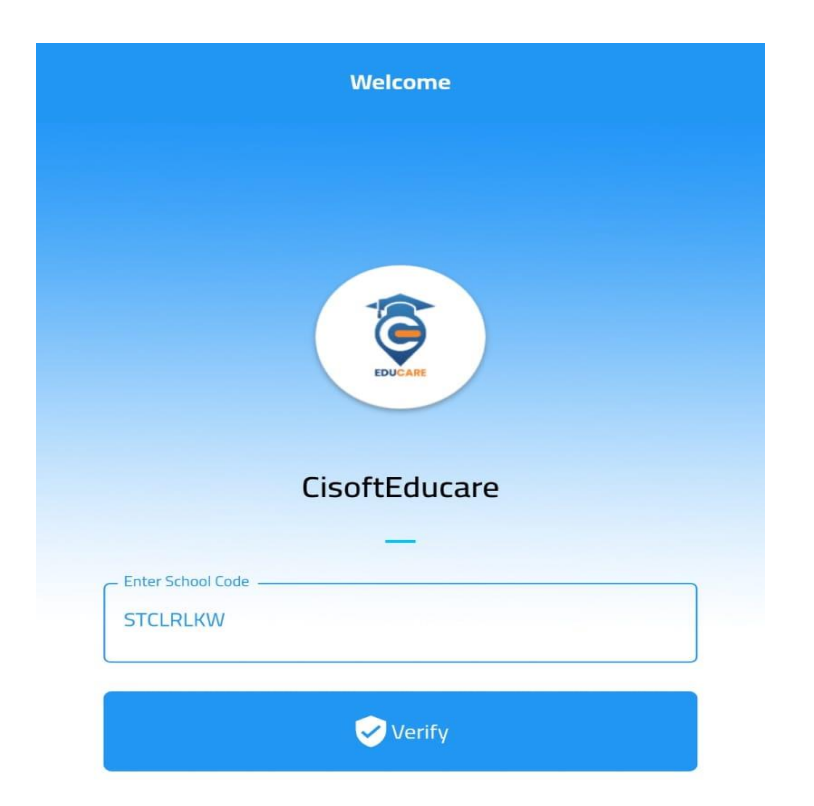

## **Then click on "Register as parent"**

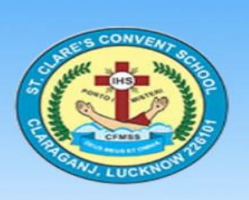

#### ST.CLARE'S CONVENT SCHOOL, LUCKNOW

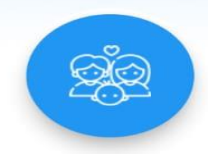

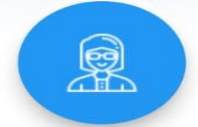

Register as Parent

Register as Teacher

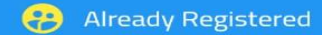

**H** Login Using QRCODE

## **Enter the Admission No.**

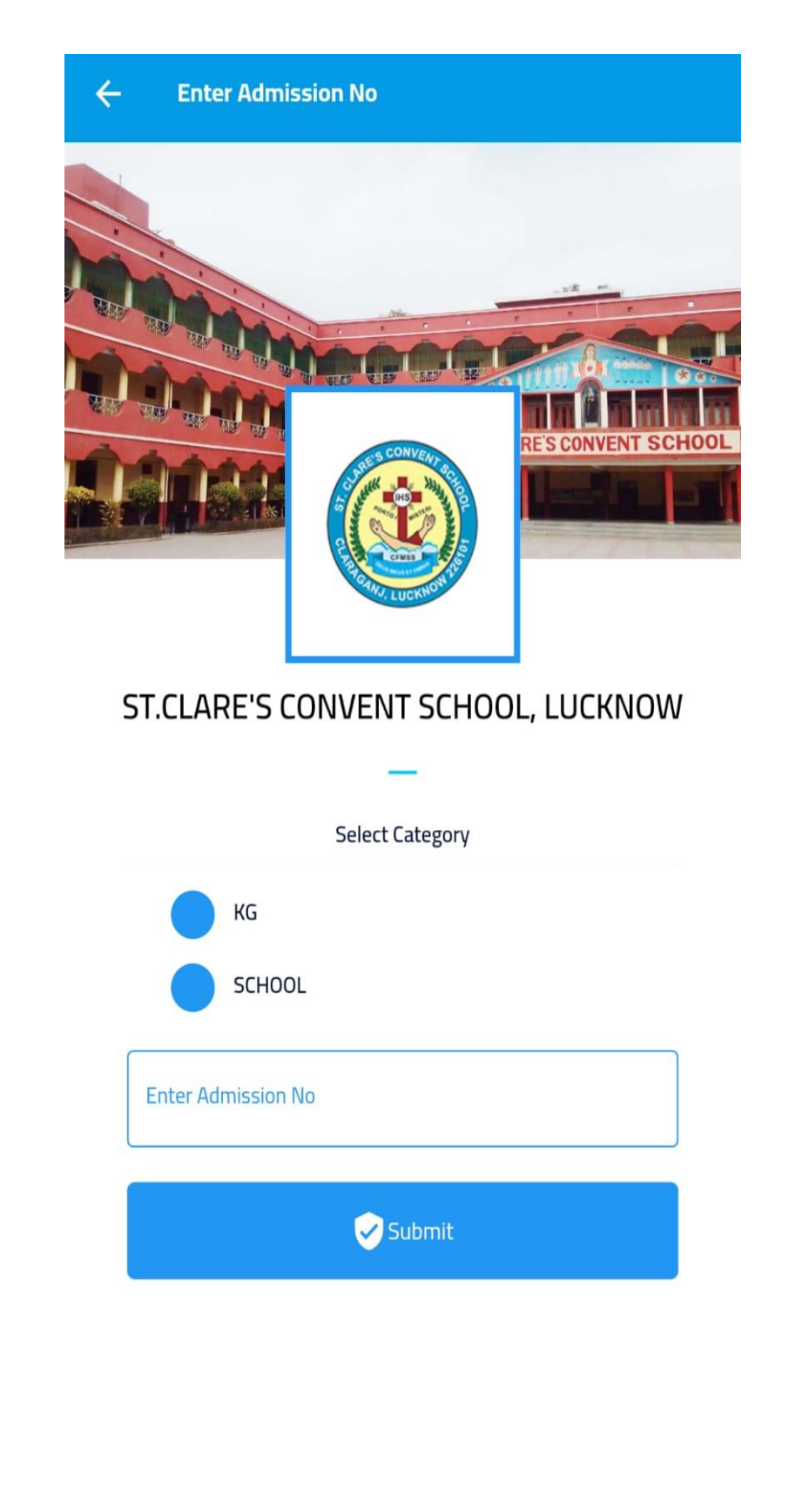

# **Then enter Username as Admission no and date of birth (as per school register) as password to login.**

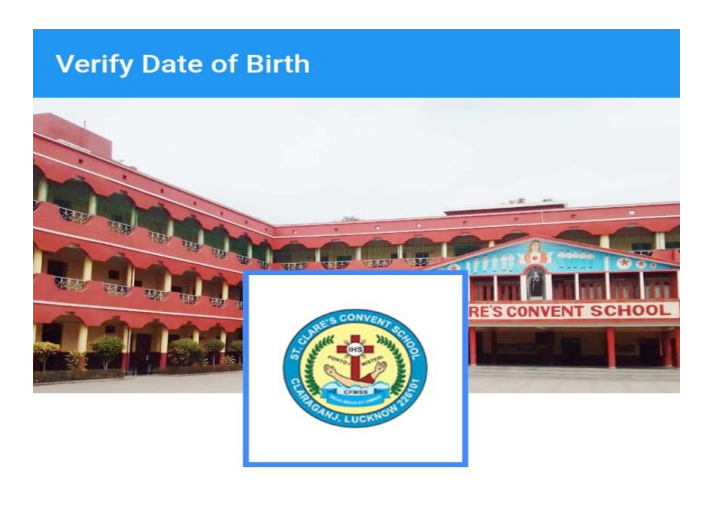

Kindly Enter your Date of Birth (dd-mm-yyyy)

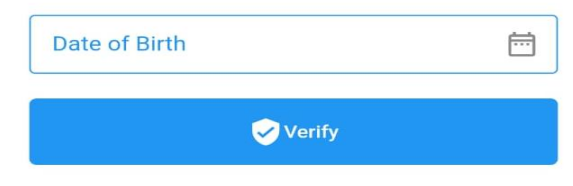

### **There after you can personalize your credentials.**

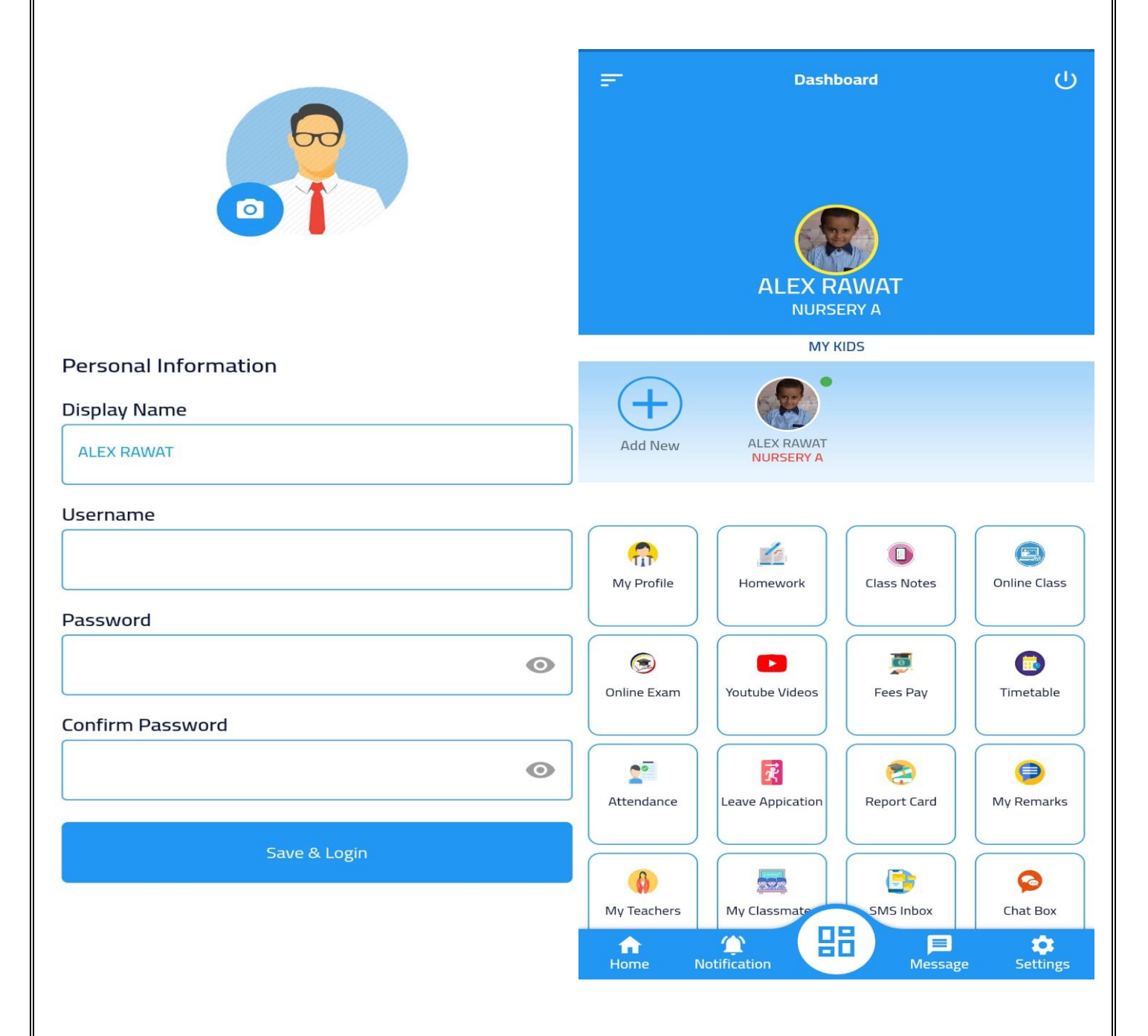

**--------------------**

### **HOW TO MAKE PAYMENT USING CISOFTEDUCARE**

### **APPLICATION**

**Login to App and there is Option "Fees Pay" in Dashboard**

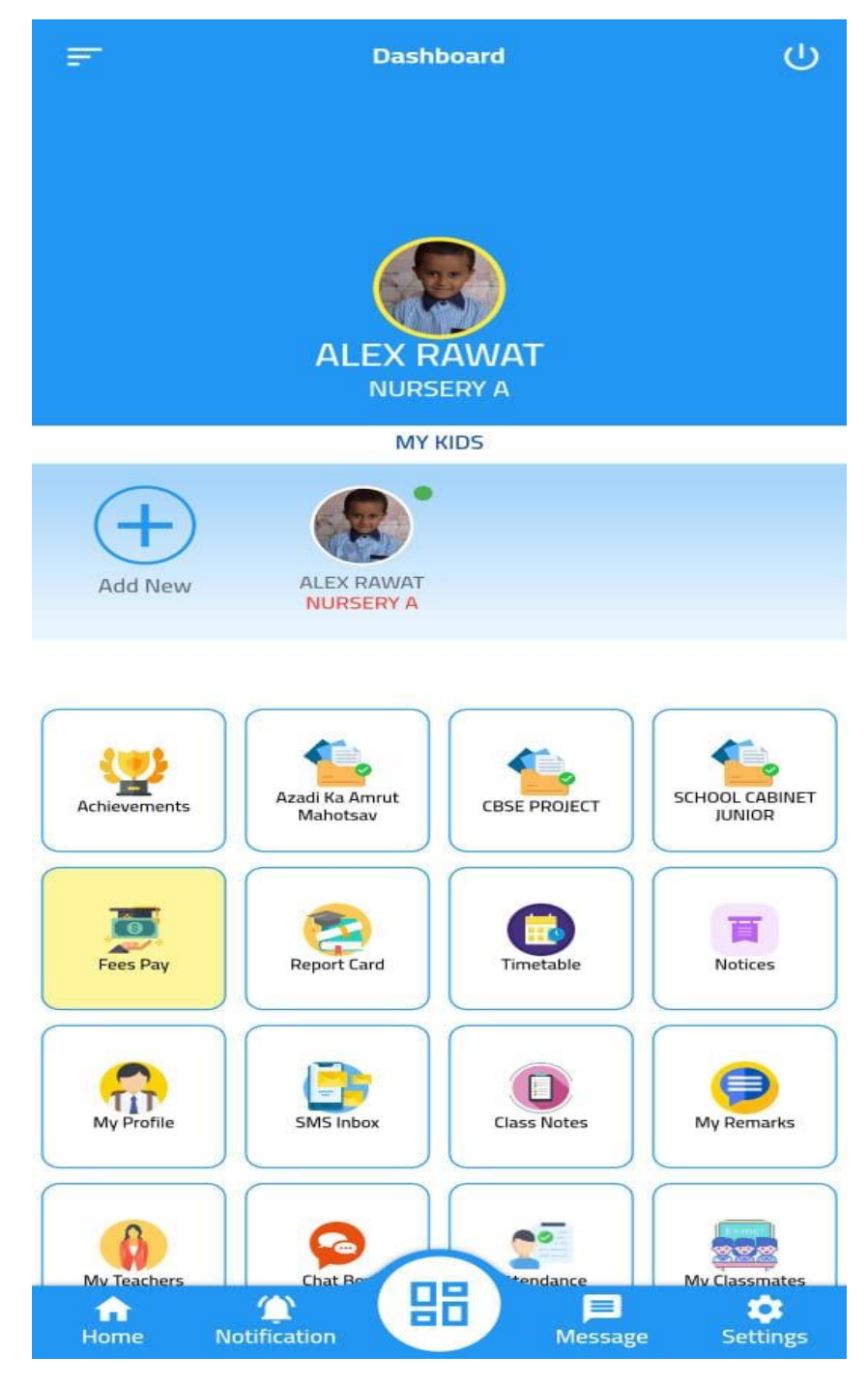

# **Select your "Installment" and Click Pay**

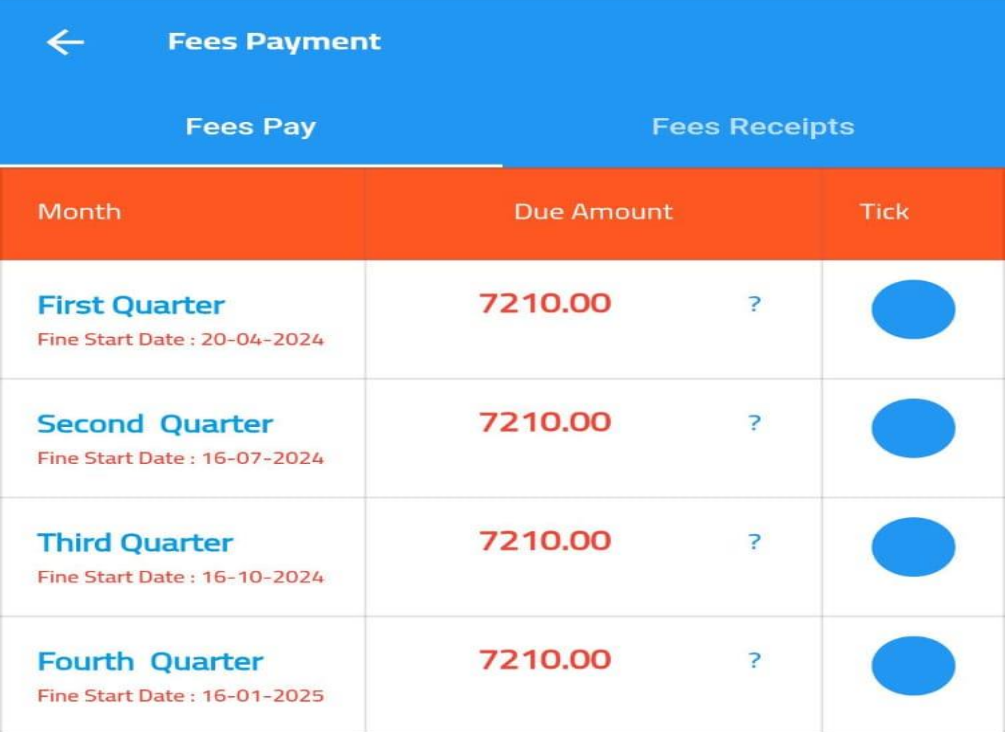

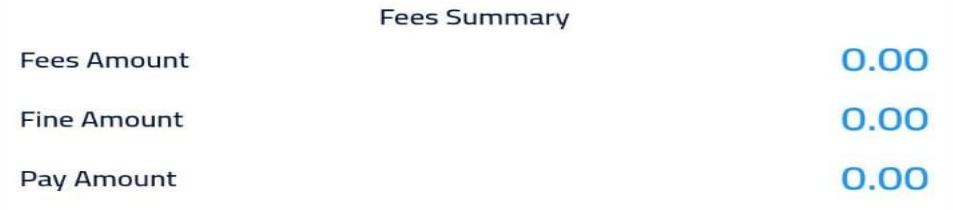

**PAY 0.00** 

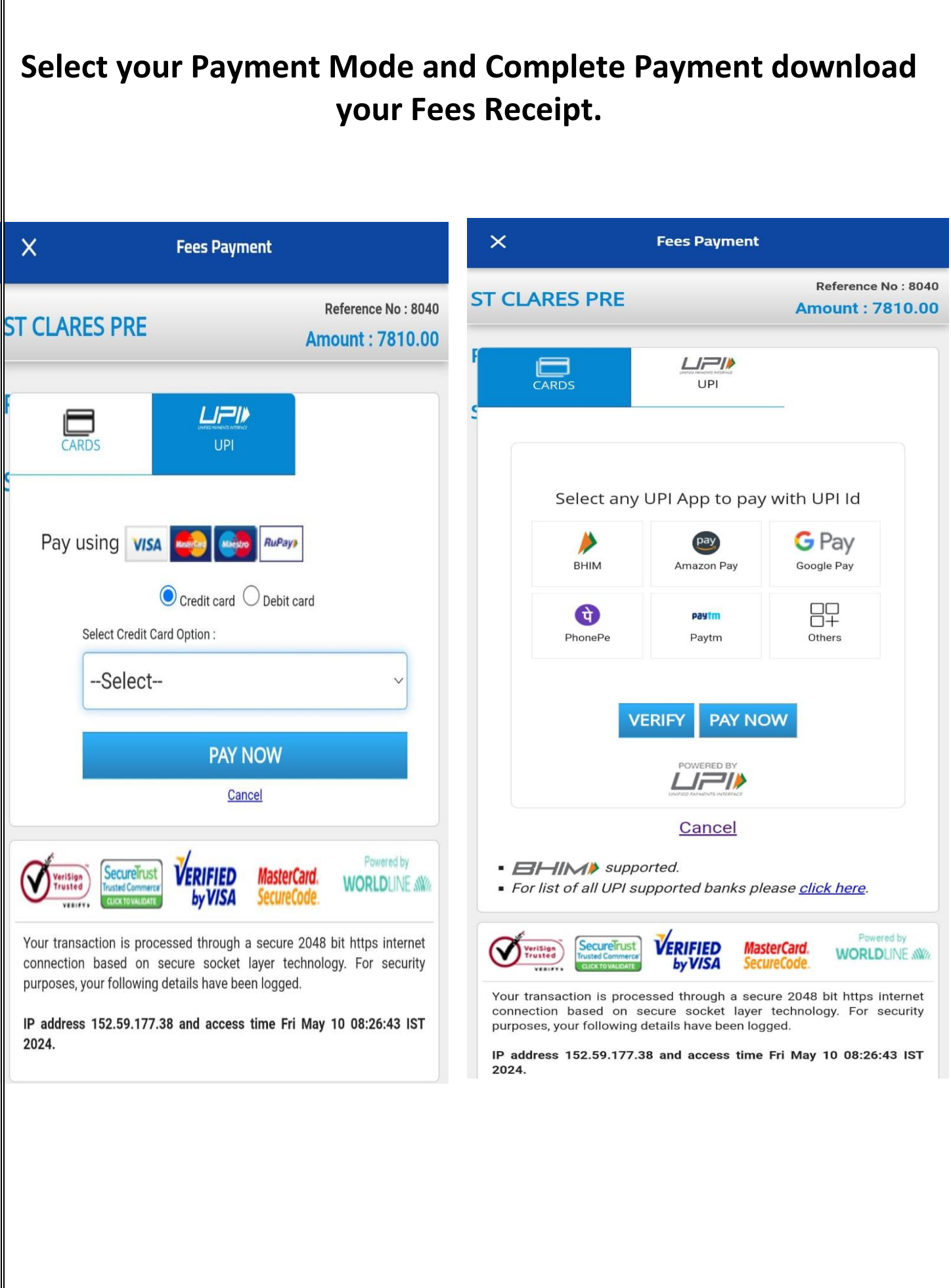